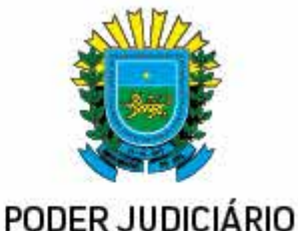

TRIBUNAL DE JUSTICA DE MATO GROSSO DO SUL

# **MANUAL DE ORIENTAÇÕES PRÁTICAS A CONCILIADORES** E JUÍZES LEIGOS

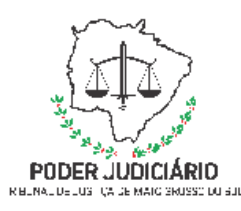

**Poder Judiciário do Estado de Mato Grosso do Sul**

## Manual de orientações práticas a Conciliadores e Juizes Leigos

*Atualizado até 5 de setembro de 2022.*

**Tribunal de Justiça** Campo Grande - MS Tribunal de Justiça do Estado de Mato Grosso do Sul Conselho de Supervisão dos Juizados Especiais

Av. Mato Grosso, Bloco 13, Parque dos Poderes CEP: 79.031-902 - Campo Grande - MS Telefone: (67) 3313-5083

> Atualizações no site: **<www.tjms.jus.br>**

Fale conosco *e-mail:* **juizados.scs[m@tjms.jus.br](mailto:legislacao@tjms.jus.br)**

Tribunal de Justiça do Estado de Mato Grosso do Sul. Conselho de Supervisão dos Juizados Especiais.

Manual de orientações práticas a conciliadores e juízes leigos. – Campo Grande : Tribunal de Justiça, 2022.

1. Poder Judiciário - Mato Grosso do Sul. 2. Manual de orientação. 3. Conciliadores. 4. Juízes leigos. I. Título.

CDDir 341.162

Edição: Secretaria Judiciária Departamento de Pesquisa e Documentação Coordenadoria de Acervo, Jurisprudência, Legislação e Memória

## Sumário

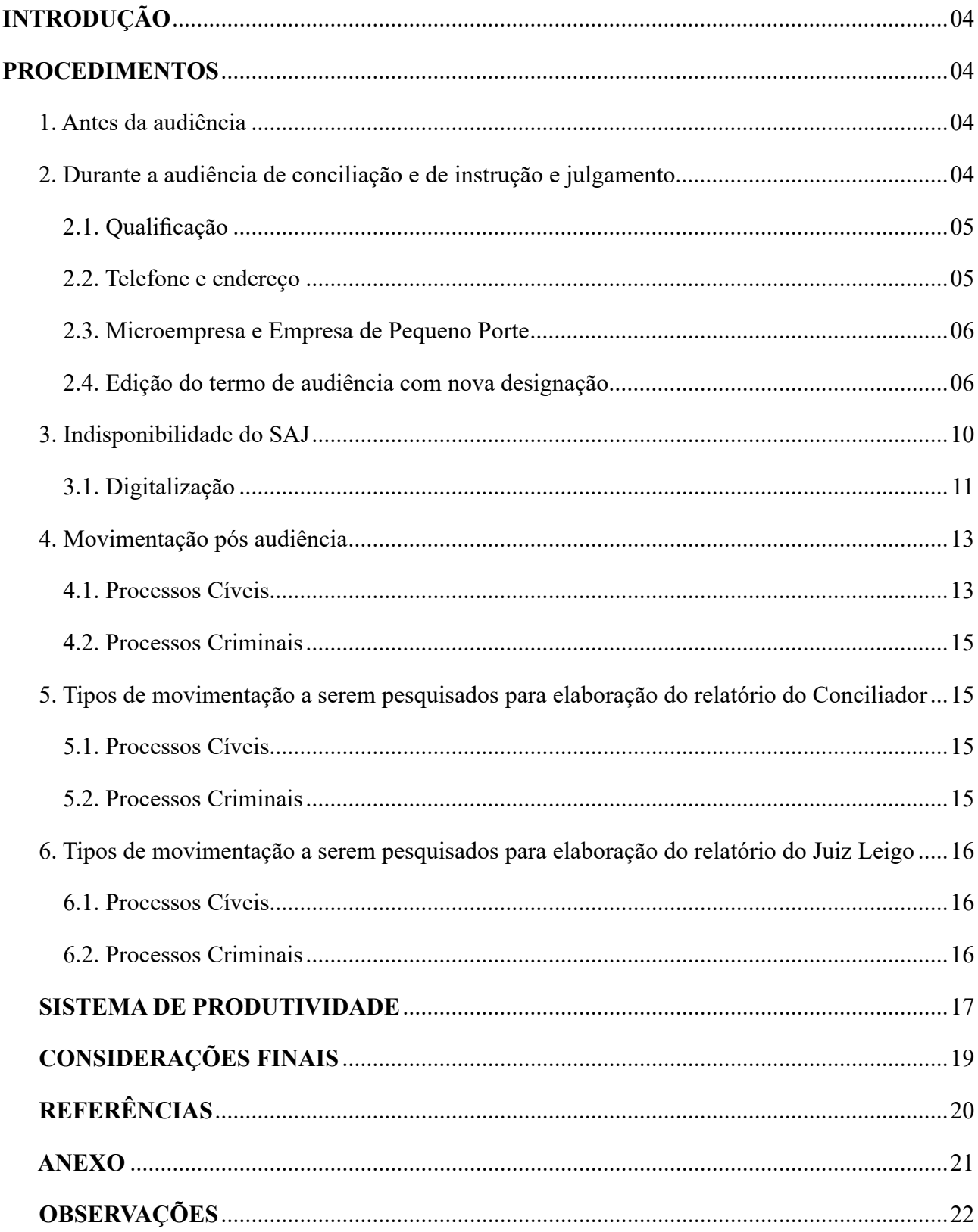

<span id="page-4-0"></span>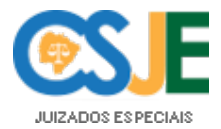

## **INTRODUÇÃO**

As orientações aos Conciliadores e juízes leigos foram elaboradas devido à necessidade de uniformizar as atividades de cumprimento dos expedientes forenses, à luz da celeridade, economia processual e fidelidade à aplicação das normas de direito processual.

Tem-se como objetivo padronização, organização e otimização dos atos executados pelos conciliadores e juízes leigos, para que, de maneira prática e sucinta, sejam desempenhados os procedimentos cartorários e corretamente utilizada a ferramenta de aferição da produtividade com fins pecuniários.

Em razão do relevante serviço prestado por esses auxiliares da Justiça à sociedade, bem como à luz das regras de decoro, zelo, eficácia e consciência dos princípios morais que a função exige, no site do Tribunal de Justiça está disponibilizado, aos jurisdicionados, avaliação referente ao atendimento prestado pelos conciliadores e juízes leigos, disponível em: http://www.tjms.jus.br/juizados/chamados/.

É importante ressaltar que todas as avaliações realizadas são encaminhadas para conhecimento dos magistrados aos quais os auxiliares da Justiça estão vinculados.

### <span id="page-4-1"></span> **PROCEDIMENTOS**

#### <span id="page-4-2"></span>**1. Antes da audiência**

O conciliador/juiz leigo, com antecedência mínima, deve requerer a pauta de audiências ao Cartório e consultar individualmente cada um dos processos, **analisando se todos os atos antecedentes à audiência foram cumpridos, bem como, se algum documento ou dado deverá ser colhido em audiência, no sentido de evitar a instalação indevida da audiência**. Verificado pelo Auxiliar da Justiça, qualquer fato impeditivo à realização da audiência, deverá comunicar o cartório para a providência imediata, como por exemplo, o cancelamento da audiência na pauta eletrônica.

Exemplo: endereço da parte que não foi encontrada, telefones das partes não apresentados, documentos que não constam no processo etc.

#### <span id="page-4-3"></span>**2. Durante a audiência de conciliação e de instrução e julgamento**

Para a realização das audiências deverão ser observados os artigos 10, do Provimento nº 305/2014 e 27, do Provimento nº 70/2012, da Corregedoria Geral de Justiça:

> *Art. 10. Nas audiências em processos digitais, após prévio pregão das partes e advogados, identificação dos presentes por documento idôneo e, se for o caso, qualificação das testemunhas e certificação quanto às presenças e ausências, o juiz,*

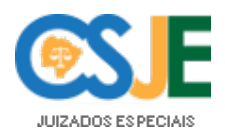

*advogados e as partes assinarão digitalmente a ata, salvo se estes não portarem assinatura digital, caso em que bastará a assinatura digital do juiz.*

#### *§ 1º A regra disposta no caput deste artigo aplica-se aos Juizados Especiais.*

*Art. 27. Os atos praticados em audiência serão registrados no sistema eletrônico com a identificação do usuário, a data e o horário de sua realização e a informação de que as partes serão consideradas cientes dos atos praticados em audiência.*

*§ 1º Na ata de audiência constará informação sobre as presenças e ausências, bem como a assinatura digital do Juiz, dos representantes do Ministério Público, da Defensoria Pública, dos advogados e das partes envolvidas, salvo se estes não portarem certificado digital, caso em que bastará a assinatura digital do magistrado. (Alterado pelo art. 11 do Provimento n. 175, de 5.10.2017 – DJMS, de 9.10.2017.)*

*§ 2º A critério do juiz, o termo de assentada poderá também ser impresso e assinado por todos os presentes, sendo, neste caso, digitalizado, categorizado e liberado na pasta digital na sequência do termo emitido no sistema. (Alterado pelo art. 11 do Provimento n. 175, de 5.10.2017 – DJMS, de 9.10.2017.)*

O cenário mais corriqueiro é o da audiência de conciliação frustrada com agendamento de audiência de instrução e julgamento para data posterior. Assim, será apresentado o passo a passo desta rotina e, ao final, outras situações serão demonstradas.

Assim, com a pauta de audiência em mãos, o conciliador/juiz leigo irá consultar os autos e, utilizando a atividade "emitir expediente", iniciará a atermação da audiência.

O conciliador/juiz leigo utilizará o modelo predefinido com o juiz togado. Deverá lê-los e adequá-los à realidade da audiência.

#### <span id="page-5-0"></span>**2.1. Qualificação**

Neste momento, é importante que o conciliador/juiz leigo **confira a qualificação das partes, requerendo documentos para digitalização e juntada nos autos**, em razão da relevância da manutenção de um cadastro acurado e dotado das informações necessárias a eventual certidão judiciária.

#### <span id="page-5-1"></span>**2.2. Telefone e endereço**

É **imprescindível**, ainda, **atualizar endereços e telefones**, uma vez que o microssistema dos Juizados Especiais utiliza a intimação por telefone (SITRA) e **por aplicativos de mensagens**, à luz dos princípios da celeridade, informalidade e economia processual, insculpidos no art. 2.º da Lei 9.099/95. Contudo, nos casos em que o uso do SITRA não obtiver eficácia, serão realizadas intimações pelos meios idôneos comuns, como carta e mandado. O conciliador/juiz leigo deve atentar-se para a informação da parte autora, ratificando endereços da parte ré, que já foram utilizados em mandados infrutíferos (v. g. mudou- se, inexistente etc.).

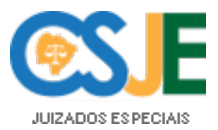

#### <span id="page-6-0"></span>**2.3. Microempresa e Empresa de Pequeno Porte**

**Importante**: quando a ação for proposta por microempresa (ME) ou empresa de pequeno porte (EPP), deverá o servidor **observar a comprovação de qualificação tributária atualizada e documento fiscal referente ao negócio jurídico objeto da demanda**, nos termos do Enunciado 135 do FONAJE. Na hipótese de tais documentos ainda não terem sido juntados nos autos, **recomendase ao juiz leigo/conciliador, assim que instalada a audiência, conceder prazo de 05 (cinco) dias para a parte autora apresentá-los**.

Conforme o entendimento do Conselho Supervisão dos Juizados Especial quanto ao Enunciado em questão, admite-se a comprovação de qualificação tributária da microempresa ou empresa de pequeno porte tanto por meio da certidão da Junta Comercial quanto da certidão da Receita Federal. **Entretanto, em ambas as situações, os documentos devem vir acompanhados do contrato social da empresa**.

Com relação ao documento fiscal para fins de execução extrajudicial, este deve preencher os requisitos necessários: liquidez, certeza e exigibilidade.

Entretanto, caso o processo de execução tenha seguido o seu curso e resulte em acordo na audiência de conciliação, não há o que fazer. Mas, caso não resulte em acordo, o Conciliador/Juiz Leigo deverá esclarecer à parte exequente de que o título não preenche os requisitos para fins de execução e de que os autos serão remetidos ao Magistrado para fins de extinção.

Além disso, deverá ser observado necessário **comparecimento do empresário individual ou sócio dirigente da pessoa jurídica**, a qual não pode ser representada por preposto, conforme dispõe o Enunciado nº 141 do FONAJE.

#### <span id="page-6-1"></span>**2.4. Edição do termo de audiência com nova designação**

Ao emitir o documento (termo de assentada) no editor de texto, caso o conciliador/juiz leigo agende uma audiência de instrução e julgamento ou redesigne a que restou prejudicada, deverá **pautála antes de finalizar e assinar**.

Para a redesignação da audiência ou designação da audiência de instrução e julgamento, devese clicar no ícone com a imagem de um calendário no lado esquerdo do editor, o qual "*Abre a tela de pauta de audiência da sala*". No campo "*Tipo de audiência*", seleciona-se a audiência que deve ser pautada (conciliação ou instrução e julgamento).

Duas são as formas de se escolher o horário das audiências: primeiro, caso exista uma rotina predeterminada, a audiência poderá ser pautada manualmente. Ao localizar na tabela a data e o horário desejado, clica-se com o botão direito do mouse na célula correspondente e, em seguida, escolhe-se a opção "*Agendar*".

Por outro lado, é possível utilizar o ícone "*Localizar horário*", pelo qual, o sistema automaticamente fornecerá a próxima data e horários disponíveis em pauta. Caso a referida data ou horário não sejam adequados, o SAJ encontrará outra data disponível, por meio do mesmo ícone. O agendamento é finalizado pela opção "*Agendar*". Ao final deve-se fechar a "*Pauta de Audiências da Sala*", retornado à expedição.

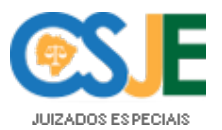

Manual de orientações práticas a Juízes Leigos e Conciliadores

 No Termo de Audiência deverá constar a redesignação da audiência ou designação de audiência de instrução e julgamento. Se o conciliador/juiz leigo, porventura, não tiver anotado a data da audiência pautada, poderá copiar os dados da audiência, por meio do botão "Abre a tela de movimentação unitária" que fica logo abaixo do botão da pauta.

A realização da audiência deverá ser confirmada pelo botão de "*Propriedades do documento*" (atalho "F8") da seguinte forma:

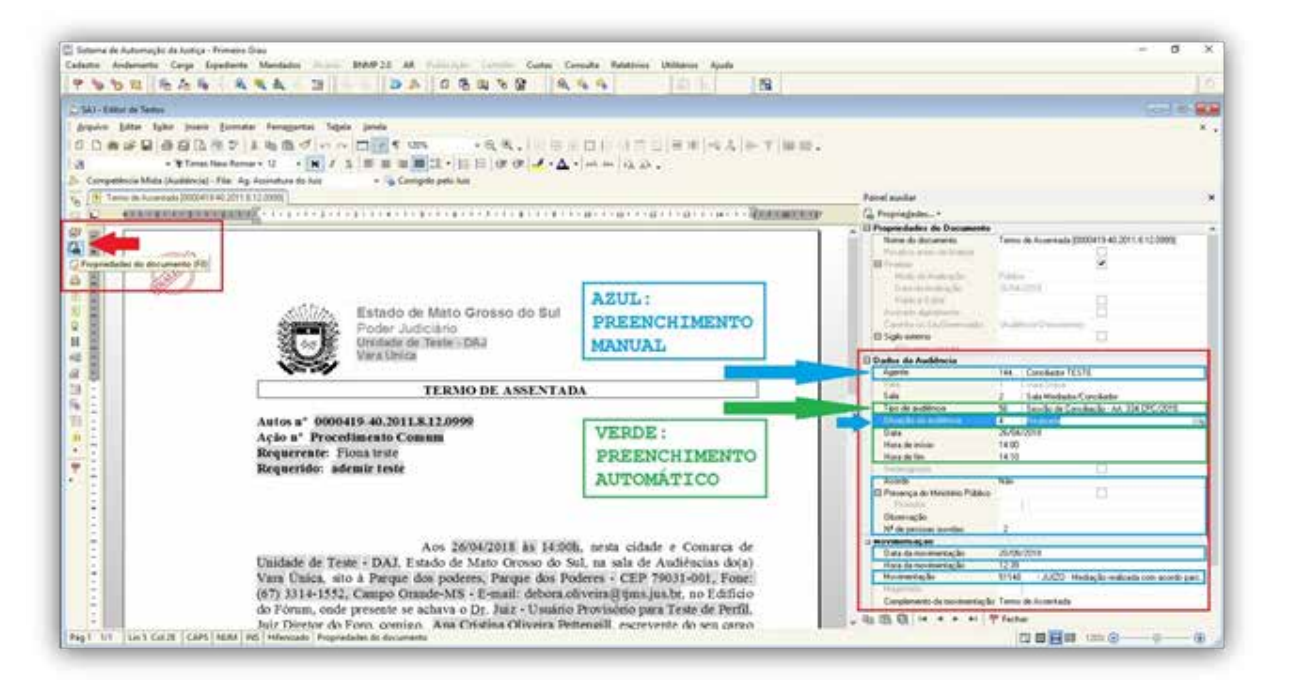

**a)** Preencher o campo "*Dados da audiência*", nos termos a seguir:

a.1) Agente: nome daquele que presidiu a audiência (conciliador/juiz leigo);

a.2) Tipo de audiência: lançamento automático pelo sistema;

 a.3) Situação da audiência: deve-se escolher uma das opções do sistema (cancelada, realizada ou não realizada);

 a.3.1) Por ocasião do pregão, observada a ausência de ambas as partes, adotam-se os procedimentos abaixo, para audiências **cíveis e criminais**:

 Nos casos de ausência de **ambas** as partes, o Conselho de Supervisão e a Corregedoria orientam os conciliadores/juízes leigos para que **não abram** o termo de audiência e encaminhem ao cartório para que este a cancele, certifique o ocorrido (ver se houve ou não intimação das partes) e adote a providência necessária. Conforme a Resolução n. 564/2010, art. 1º, § 1º, "*O valor da gratificação por conciliação negativa será pago ao conciliador se, instalada a audiência, não houver acordo ou, se frustrada por ausência de uma das partes*."

 Entretanto, caso seja aberto o respectivo termo, não será possível mudar a situação da audiência para cancelada. Portanto, relata-se o ocorrido (partes ausentes), lança-se a situação da audiência para *não realizada* (código 6), bem como a movimentação "50468 - *audiência não realizada*".

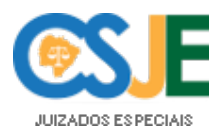

Em seguida, aguarda-se o prazo de 05 (cinco) dias para eventual justificativa das partes, quando não houver outra determinação do Magistrado(a). Decorrido o lapso temporal, remete-se à conclusão ou adota-se a providência determinada pelo magistrado.

Por outro lado, observada a ausência de apenas **uma das partes**, abre-se o respectivo termo, relata-se o ocorrido (ausência de uma das partes, entre outros), lança- se a situação da audiência como realizada, bem como a movimentação respectiva, a depender da natureza do processo (cível ou criminal) e do tipo dedeter audiência.

O lançamento da situação da audiência e das movimentações corretas é imprescindível à manutenção da regularidade do sistema e, via de consequência, à adequada alimentação do sistema de produtividade. Salienta-se que, quando a audiência não é realizada, em razão da ausência de ambas as partes, não há previsão de pagamento. De outro vértice, diante da ausência de uma das partes, será pago o valor da gratificação por conciliação negativa, nos termos do art. 1º, §1º, da Resolução n. 564, de 17/02/2010: "*O valor da gratificação por conciliação negativa será pago ao conciliador se, instalada a audiência, não houver acordo ou, se frustrada por ausência de uma das partes*."

a.4) *Data, Hora de início* e *Hora de fim*: lançamento automático pelo sistema;

 a.5) *Acordo*: selecione a opção "sim", se houver acordo na audiência, caso contrário, clique em "não":

 a.6) *Presença do Ministério Público*: deve-se marcar a caixa apenas se houver a presença do Ministério Público, selecionando, logo abaixo, o nome do Promotor de Justiça;

 a.7) *Observação*: campo destinado a lançar eventuais observações. Exemplo: "*Em razão da indisponibilidade do SAJ, termo de audiência realizado em sistema externo* (word/writer)".

 a.8) *Número de pessoas ouvidas*: número de pessoas que efetivamente prestarem depoimentos. Para as audiências de conciliação e preliminar, o número a ser informado com relação às pessoas ouvidas será sempre zero;

**b)** Preencher o campo "*Movimentação*", nos termos a seguir:

b.1) Data da movimentação: informar a data da emissão do documento;

 b.2) Movimentação: relativa ao resultado da audiência, disponível também no **Manual do Sistema de Produtividade**:

#### **2.4.1. Processos Cíveis**

- "*50506 – Sessão Realizada pelo Conciliador*": movimentação a ser vinculada às audiências de conciliação realizadas pelo conciliador, nas quais as conciliações cíveis restaram frustradas, **exceto quando NENHUMA das partes comparecerem**, caso em que não será instalada a audiência e os autos serão devolvidos ao cartório;

- "*50790 - Sessão Realizada pelo Juiz Leigo*": movimentação a ser vinculada às audiências de conciliação realizadas pelo juiz leigo que atua como conciliador, nas quais as conciliações cíveis

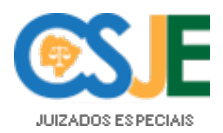

restarem frustradas (movimentação criada em 06/06/2016), **exceto quando NENHUMA das partes comparecerem**, caso em que não será instalada a audiência e os autos serão devolvidos ao cartório;

- "*50508 – Acordo Celebrado pelo Conciliador*": movimentação a ser vinculada às audiências de conciliação realizadas pelo conciliador, das quais resultarem acordos cíveis;

- "*50577 – Acordo Celebrado pelo Juiz Leigo*": movimentação a ser vinculada às audiências realizadas pelo juiz leigo, quando for celebrado acordo no decorrer da audiência de conciliação ou de instrução e julgamento;

- "*50475 – Audiência Realizada pelo Juiz Leigo*": movimentação a ser vinculada às audiências de instrução e julgamento realizadas pelo juiz leigo, quando não houver acordo e o auxiliar instruir o processo. Será, ainda, utilizada na audiência UNA em que se passar à instrução.

- "*50517 – Sentença Proferida pelo Juiz Leigo*": movimentação a ser vinculada às sentenças proferidas por juiz leigo;

**Obs. 1**: Sendo proferida **sentença em audiência** (exceto os acordos, haja vista que estes não são considerados sentenças), deverá, o juiz leigo, finalizar o documento, lançando a movimentação "50475 - *Audiência realizada pelo Juiz leigo*" e, imediatamente, criar um documento na categoria "54 – *Sentença do Juiz Leigo*" (modelo da instituição código 503494), e liberá-lo com a movimentação "50517 - *Sentença proferida pelo Juiz Leigo*".

Tal procedimento foi adotado tendo em vista que essas sentenças não eram importadas pelo Sistema de Produtividade e ambas as movimentações são objetos de informações estatísticas da produtividade e das atividades do juiz leigo com fins pecuniários. O documento deve ser criado pelo login do próprio juiz leigo para que o sistema de produtividade possa importar a movimentação;

**Obs. 2**: Quando se tratar de **audiência UNA** e as partes se compuserem, utiliza-se a movimentação "50577 – *Acordo Celebrado pelo Juiz Leigo*". Por outro lado, caso não haja acordo, deve-se utilizar a movimentação "50475 – Audiência Realizada pelo Juiz Leigo". Neste caso, o juiz leigo não receberá pela audiência realizada, e sim pelo projeto de sentença homologado, conforme Ofício Circular n. 164.698.075.0024/2016;

**Obs. 3**: Nas hipóteses em que houver **mais de um requerido** e a composição for realizada com apenas um (uns) dele (s), deverão ser emitidos dois termos de audiência: um referente ao (s) acordo (s), e o outro para os demandados que não se compuseram;

#### **2.4.2. Processos Criminais:**

- "*50579 – Composição de Danos Realizada*": movimentação a ser vinculada às audiências em que ocorrer composição de dano;

- "*50578 – Transação de Pena Realizada*": movimentação a ser vinculada às audiências preliminares, nas quais forem aceitas, pelo autor do fato, a transação da pena;

**Obs. 1**: No termo de assentada, na qual é realizada transação, deverá constar que a parte deve juntar mensalmente aos autos o comprovante de pagamento da transação e que não serão aceitos os depósitos realizados por envelopes (caixa eletrônico);

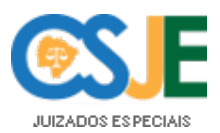

**Obs. 2**: Deverão ser observadas as determinações do **Provimento nº 86**, de 16 de julho de 2013, que regulamenta o disposto no art. 5º da Resolução nº 154, de 13 de julho de 2012, do CNJ, e **disciplina a Execução de Penas e Medidas Alternativas no Estado de Mato Grosso do Sul**, principalmente no tocante à destinação de prestações pecuniárias;

- "*50670 – composição de dano frustrada, desistência ou renúncia ao direito da queixa ou representação celebrada por Conciliado*r": movimentação a ser vinculada a todas audiências criminais realizadas por conciliador, nas quais não houver composição de danos, transação de pena, ou ainda, quando a vítima desistir do prosseguimento da ação ou renunciar ao direito de representação ou de apresentação de queixa-crime e, por fim, quando houver necessidade de redesignação de audiência, **exceto quando NENHUMA das partes comparecerem**, caso em que não será instalada a audiência e os autos serão devolvidos ao cartório;

- "*50580 – composição de dano frustrada, desistência ou renúncia ao direito da queixa ou representação celebrada por Juiz Leigo*": movimentação a ser vinculada a todas audiências criminais realizadas por juiz leigo, nas quais não houver composição de danos, transação de pena, ou ainda quando a vítima desistir do prosseguimento da ação ou renunciar ao direito de representação ou de apresentação de queixa-crime e, por fim, quando houver necessidade de redesignação de audiência, **exceto quando NENHUMA das partes comparecerem**, caso em que não será instalada a audiência e os autos serão devolvidos ao cartório.

b.3) *Magistrado*: nome do juiz togado;

 b.4) *Complemento da movimentação*: vincular previamente ao conteúdo do termo de audiência o texto a ser disponibilizado como complemento de movimentação. Para tanto, o conciliador/juiz leigo deverá selecionar o texto e utilizar o atalho "Ctrl+M" ou clicar no botão que fica no lado esquerdo da página do editor  $(\mathbb{F})$ .

**c)** Preenchidos os campos relativos aos "*Dados da audiência*" e à "*Movimentação*", deve-se acionar o ícone "*aplicar as propriedades sobre o documento atual*" ( );

**d)** Em seguida, o documento deve ser salvo (Crtl+B), podendo ser fechada a coluna de "*propriedades do documento*";

**e)** Para finalizar o termo, deve-se utilizar o botão que fica na barra lateral esquerda e no menu "*Ferramentas*", o qual finaliza e abre a tela de opção de assinatura e liberação do documento na pasta digital  $(\blacksquare)$ ;

**f)** Caso haja a necessidade de impressão do termo de assentada para colher a assinatura dos presentes, o auxiliar deverá assinar e liberar o termo digital, imprimi-lo, colher as assinaturas e digitalizar a peça física na página seguinte ao digital. O tipo de documento será o "540 - *Assentada c/ assinatura física*", associado ao tipo de movimentação "50656 - *Documento digitalizado*".

**g)** Se for realizada a instrução, os autos serão remetidos à fila "*ag. Sentença Juiz Leigo 1 ou 2, 3 etc*.".

#### <span id="page-10-0"></span>**3. Indisponibilidade do SAJ**

Quando indisponível o SAJ e, ainda assim, for realizada a audiência, adota-se o procedimento a seguir:

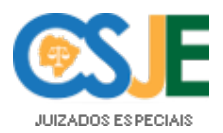

Conforme orientação da Secretaria de Tecnologia da Informação, o termo de assentada deve ser redigido em editor de texto comum (word/writer), observados todos os requisitos mencionados acima, e convertido para o formato "pdf", depois de finalizado.

#### <span id="page-11-0"></span>**3.1. Digitalização**

Ao final, promove-se a juntada do documento no feito pelo botão de "*digitalização de peças processuais*" ( $\triangleright$ ), disponível na barra de atalhos e no menu "Cadastro":

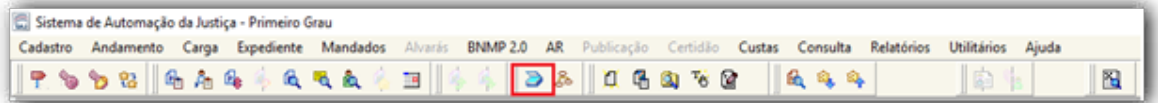

 Ao abrir a tela de digitalização, o usuário deverá alterar a origem do carregamento para "*Arquivo*" e selecionar o botão "*Nova peça*":

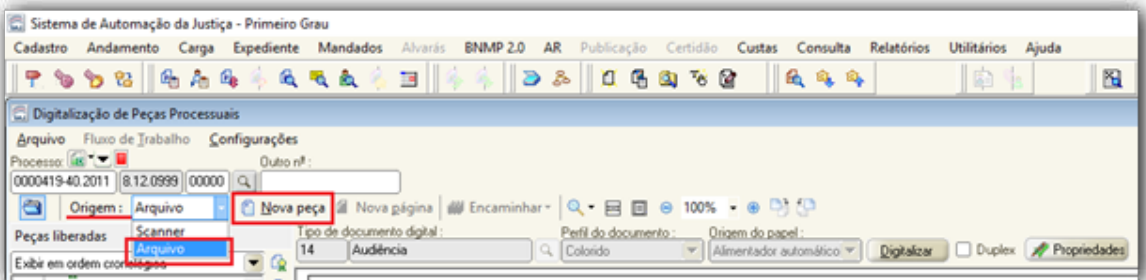

Aberta a janela seguinte, seleciona-se o tipo de documento "*14 – audiência*" e o arquivo em .pdf para importação ao SAJ:

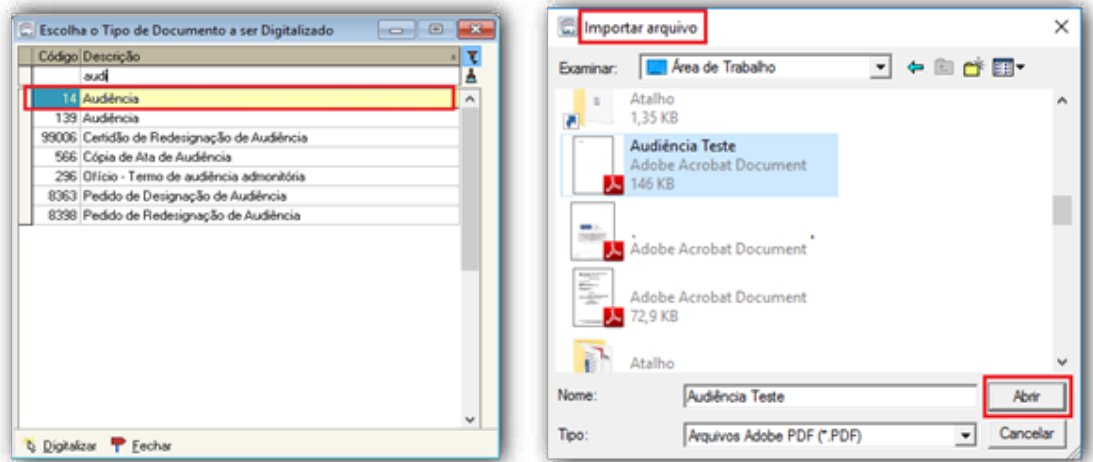

Para liberar o documento, deve-se marcar a caixa correspondente ao termo de audiência (1), clicar no botão "*Liberar nos autos digitais* (Ctrl+J)" (2) e escolher a opção "*Sim*" para salvar as alterações e continuar (3):

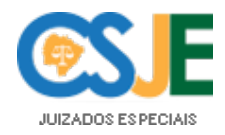

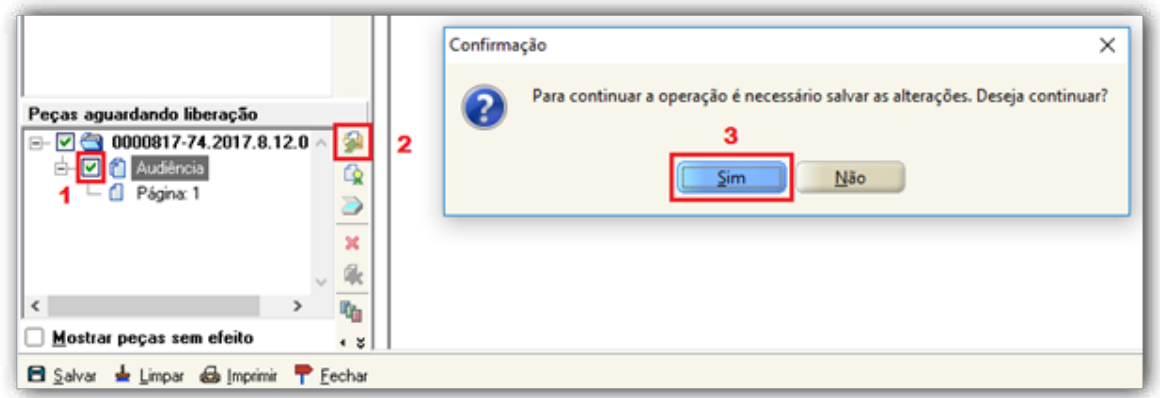

Em seguida, o documento deverá ser assinado digitalmente (Ctrl+A), momento em que se abre a tela abaixo com as opções de seleção de certificado digital e seleção do tipo de movimentação.

Importante frisar que o tipo de movimentação "*50656-Documento Digitalizado*" (que aparece na janela automaticamente) serve a outras hipóteses, como a digitalização de processo físico, por exemplo, de modo que sua substituição, no caso em tela, deve ser realizada pelo tipo adequado ao da audiência ou seu resultado, v. g. "*50467- Audiência Realizada*"; "*50577-Acordo Celebrado pelo Juiz leigo*"; "*50506-Sessão Realizada pelo Conciliador*" etc.:

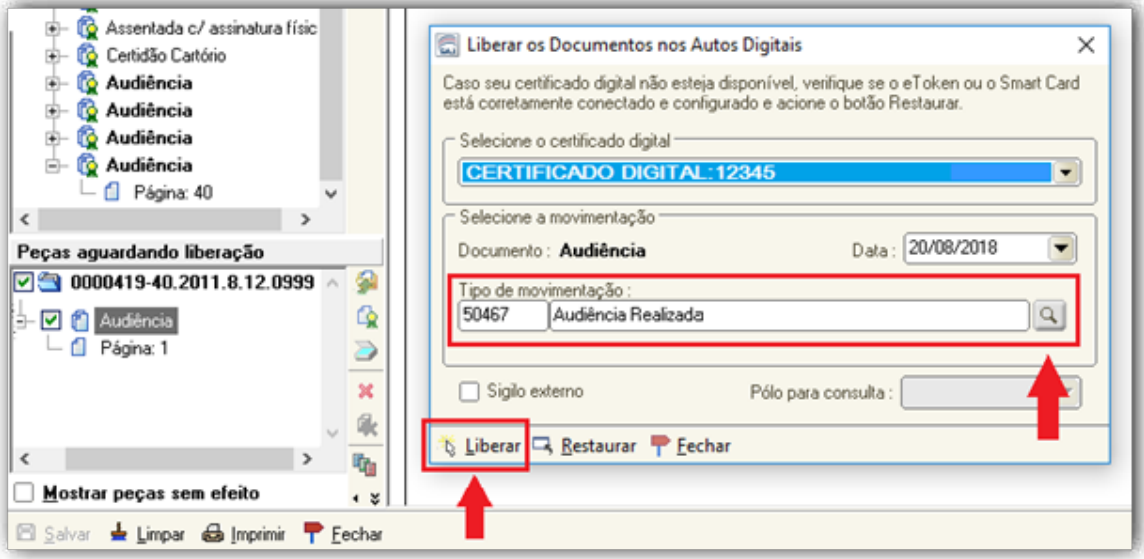

Para a segunda etapa, consistente no preenchimento das propriedades da audiência, localiza-se o feito na respectiva pauta, de acordo com a data e hora designada e, com o botão direito do mouse, clica-se na opção "*Propriedades da Audiência... F8*":

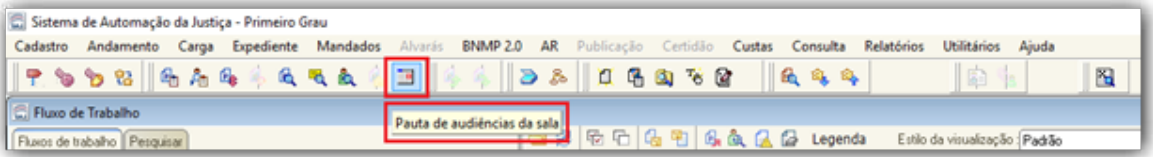

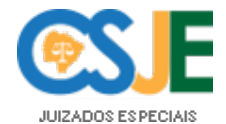

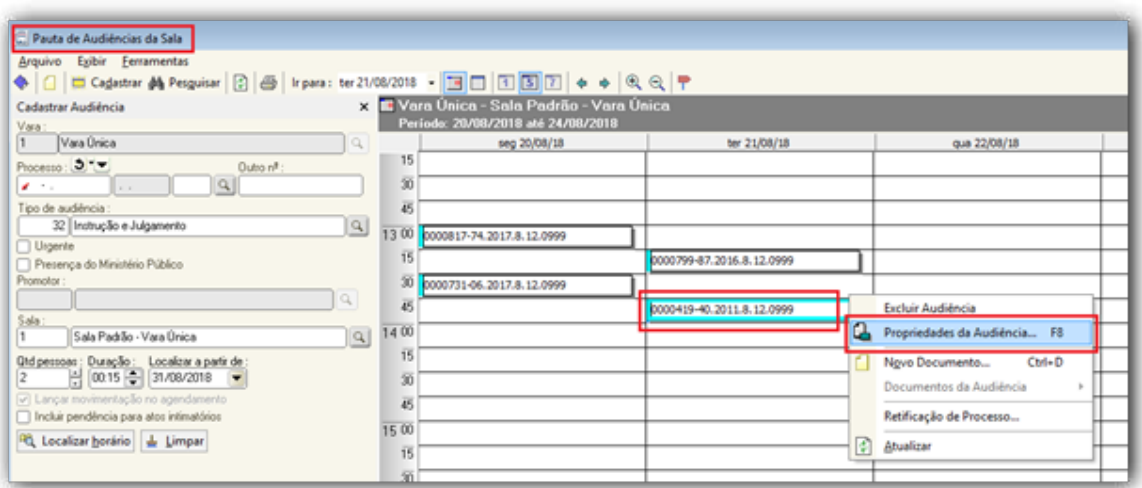

Na janela de propriedades devem ser alterados os dados pertinentes, como nome do agente, situação da audiência, n. de pessoas ouvidas etc.:

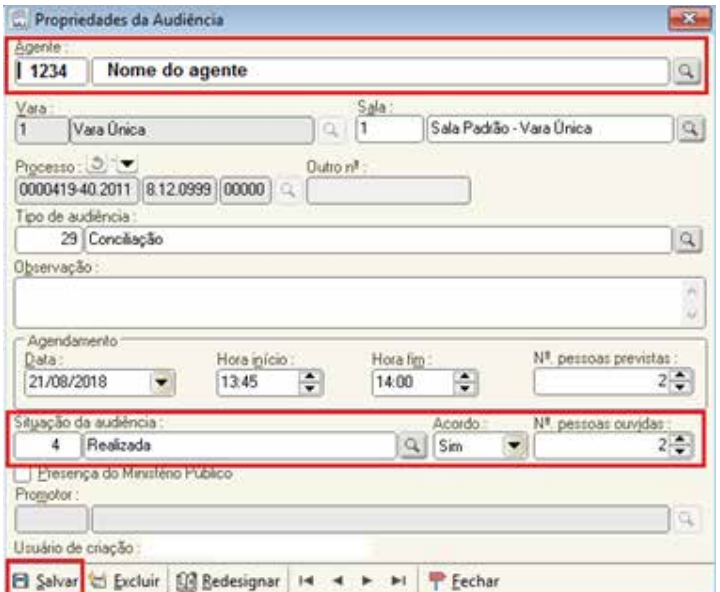

#### <span id="page-13-0"></span>**4. Movimentação pós audiência**

Encerrada a audiência, o processo deve ser movimentado imediatamente para a fila devida, conforme segue:

#### <span id="page-13-1"></span>**4.1. Processos Cíveis**

**a) Havendo acordo na audiência de conciliação ou de instrução e julgamento**, os autos serão remetidos à fila "5 - Concluso para homologação de acordo/sentença";

#### **b) Ausente o reclamante intimado para audiência de conciliação**:

Manual de orientações práticas a Juízes Leigos e Conciliadores

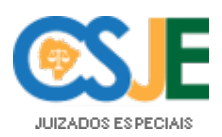

 b.1) Tratando-se de audiência de conciliação realizada pelo conciliador, os autos serão movidos para a fila "*10 - Concluso para sentença*";

 b.2) Tratando-se de audiência de instrução e julgamento, não sendo proferida sentença em audiência, deve-se mover o processo para fila do respectivo juiz leigo, a fim de que seja elaborado o projeto de sentença (fila "*Ag. Sentença do Juiz Leigo 1, 2, 3, 4 etc.*"). Deverá ser lançada pendência, no local específico, indicando o prazo para a realização da atividade em dias e inserindo a movimentação de encaminhamento "*50225 - Remetidos os autos para o Juiz Leigo*";

 b.3) Havendo prolação de sentença em audiência, movimenta-se o processo para a fila "*5 - Concluso para homologação de acordo/sentença*";

#### **c) Ausente o reclamado citado/intimado:**

 c.1) Tratando-se de audiência de conciliação realizada pelo conciliador, os autos serão movidos para a fila "*10 - Concluso para sentença*";

 c.2) Tratando-se de audiência de instrução e julgamento, não sendo proferida sentença em audiência, deve-se mover o processo para fila do respectivo juiz leigo, a fim de que seja elaborado o projeto de sentença (fila "*Ag. Sentença do Juiz Leigo 1, 2, 3, 4 etc.*"). Deverá ser lançada pendência, no local específico, indicando o prazo para a realização da atividade em dias e inserindo a movimentação de encaminhamento "*50225 - Remetidos os autos para o Juiz Leigo*";

 c.3) Havendo prolação de sentença em audiência, movimenta-se o processo para a fila "*5 - Concluso para homologação de acordo/sentença*";

#### **d) Ausente o reclamado não citado e presente o reclamante:**

Caso o reclamado não seja citado, comparecendo o reclamante, o conciliador/juiz leigo deverá abrir a audiência e lançar no termo as informações pertinentes ao caso, por exemplo, a redesignação, o novo endereço do demandado, a concessão de prazo para o autor informar o paradeiro do réu, dentre outros;

Importante esclarecer que, em sendo o caso e havendo tempo hábil, o reclamante deve ser intimado acerca de eventual redesignação ou cancelamento da audiência, constatada a falta de citação do reclamado;

#### **e) pedido de extinção:**

 e.1) Tratando-se de pedido de extinção feito **em audiência** realizada pelo conciliador, os autos serão movidos para a fila "*10 - Concluso para sentença*";

 e.2) Tratando-se de pedido de extinção **por petição ou oralmente** na Vara/Cartório do Juizado, os autos serão encaminhados **pelo cartório** para a fila "*10 – Concluso para sentença*" e NÃO será considerado ato gerador de remuneração ao auxiliar, conforme parecer do CSJE (SCDPA n. 166.661.065.0003/2010);

 e.3) Tratando-se de pedido de extinção feito e**m audiência de instrução e julgamento**, não sendo proferida sentença em audiência, deve-se mover o processo para fila do respectivo Juiz Leigo, a fim de que seja prolatada sentença (fila *Ag. Sentença do Juiz Leigo 1, 2, 3, 4 etc.*). Deverá ser lançada

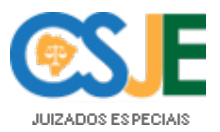

pendência, no local específico, indicando o prazo para a realização da atividade em dias e realizar a movimentação de encaminhamento nº "*50225 - Remetidos os autos para o Juiz Leigo*";

Havendo prolação de sentença em audiência: movimenta-se o processo para a fila "*5 – Concluso para homologação de acordo/sentença*".

**f) nas situações que necessitem de análise do cartório**, como intimação de parte ausente ou qualquer outra que requeira análise, os autos deverão ser movimentados para a fila: "*86 – Ag. Análise da secretaria/cartório*".

**Obs**.: A proposta de sentença do Juiz Leigo será finalizada com ou sem liberação na pasta digital (de acordo com o magistrado).

#### <span id="page-15-0"></span>**4.2. Processos Criminais**

Encerradas as audiências preliminares, realizadas pelo conciliador ou pelo juiz leigo, o processo deverá ser movimentado entre as filas, no fluxo de trabalho, conforme seu resultado:

a) se for aplicada **transação de pena e composição de danos realizada**: "*5 – concluso para homologação de acordo/sentença*".

b) situações que **o magistrado deva tomar conhecimento**: "*23 – concluso para despacho*";

c) havendo **pedido de extinção da punibilidade** pelo Ministério Público: "*10 – concluso para sentença*";

d) caso o **Ministério Público tenha que se manifestar**: "*15 – vista ao MP*";

e) se o **cartório tiver que tomar alguma providência**: "*86 – aguardando análise da secretaria/ cartório*".

#### <span id="page-15-1"></span>**5. Tipos de movimentação a serem pesquisados para elaboração do relatório do Conciliador:**

#### <span id="page-15-2"></span>**5.1. Processos Cíveis**

• "*50506 – Sessão Realizada pelo Conciliador*": Audiências de conciliação, nas quais as conciliações cíveis restarem frustradas;

• "*50508 – Acordo Celebrado pelo Conciliador*": Audiências de conciliação, nas quais ocorrerem acordo cível.

#### <span id="page-15-3"></span>**5.2. Processos Criminais**

• "*50579 – Composição de Danos Realizada*": Audiências preliminares em que ocorrer composição de dano;

• "*50578 – Transação de Pena Realizada*": Audiências preliminares, nas quais forem aceitas, pelo autor do fato, a transação da pena;

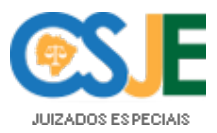

• "*50670 - Composição de dano frustrada, desistência ou renúncia ao direito da queixa ou representação celebrada por Conciliador*": Audiências criminais realizadas por Conciliador, nas quais: não houver composição de dano e/ou transação de pena, ou, ainda, quando a vítima desistir do prosseguimento da ação ou renunciar o direito de queixa ou representação e, por fim, quando houver necessidade de redesignação de audiência. Em termos gerais, esta movimentação deverá ser utilizada para todas as demais audiências preliminares, ressalvadas aquelas em que houver composição civil ou transação penal;

#### <span id="page-16-0"></span>**6. Tipos de movimentação a serem pesquisados para elaboração do relatório do Juiz Leigo:**

#### <span id="page-16-1"></span>**6.1. Processos Cíveis**

• "*50790 – Sessão Realizada pelo Juiz Leigo*": Audiências de conciliação, nas quais as conciliações cíveis restarem frustradas;

• "*50577 – Acordo celebrado pelo Juiz Leigo*": Audiências nas quais ocorrerem acordo cível, seja na de Conciliação ou de Instrução e Julgamento;

• "*50475 – Audiência Realizada pelo Juiz Leigo*": Audiências de instrução e julgamento quando não houver acordo e houver instrução. Esta movimentação não gera pagamento, o que ocorrerá ao ser homologado o projeto de sentença.

**Obs**.: O servidor deverá se atentar ao que dispõe o § 3º, do art. 1º, e o art. 2º da Resolução 564/2010:

> *§ 3º Os valores das gratificações, por conciliações negativa e positiva serão devidos ao juiz leigo, na hipótese de ausência de conciliador no juizado.*

> *Art. 2º: Fixar em R\$ 71,00 (setenta e um reais) o valor da gratificação a ser pago aos juízes leigos que atuam nos Juizados Especiais Cíveis, por decisão com resolução de mérito (Art. 487, CPC), homologada pelo Juiz titular da respectiva Vara ou Juizado Especial Cível Adjunto.*

> *§ 1º A gratificação de que trata o caput deste artigo também será devida ao juiz leigo por decisão sem resolução do mérito que põe fim ao processo (art. 485, CPC).*

> *§ 2º Nas hipóteses de decisões com ou sem resolução do mérito, o juiz leigo não perceberá, cumulativamente, a gratificação por conciliação negativa.*

> *§ 3º Pela resolução dos embargos de declaração, a gratificação será devida ao juiz leigo apenas se forem dados ao recurso efeitos infringentes.*

#### <span id="page-16-2"></span>**6.2. Processos Criminais**

• "*50579 – Composição de Danos Realizada*": Audiências preliminares em que ocorrer composição de danos civis;

• "*50580 – composição de dano frustrada, desistência ou renúncia ao direito da queixa ou representação celebrada por Juiz Leigo*": Movimentação a ser vinculada a todas audiências

Manual de orientações práticas a Juízes Leigos e Conciliadores

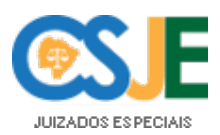

criminais realizadas por Juiz Leigo, nas quais: não houver composição de dano e/ou transação de pena, ou ainda quando a vítima desistir do prosseguimento da ação ou renunciar o direito de queixa ou representação e, por fim, quando houver necessidade de redesignação de audiência. Em termos gerais, esta movimentação deverá ser utilizada para todas as demais audiências preliminares, ressalvadas aquelas em que houver composição civil ou transação penal;

• "*50578 – Transação de pena realizada*": movimentação a ser vinculada às audiências preliminares, nas quais foram aceitas, pelo autor do fato, a transação da pena, observando o **Provimento n. 86, de 16 de julho de 2013**.

## <span id="page-17-0"></span>**SISTEMA DE PRODUTIVIDADE**

O sistema de produtividade dos juízes leigos e conciliadores, desenvolvido pela Secretaria de Tecnologia da Informação, implementado pela Secretaria do Conselho Superior da Magistratura e regulamentado pelo Provimento-CSM n. 378, de 12 de setembro de 2016, visa à automatização da folha de pagamento, por meio da obtenção das informações **a partir do usuário que criou o documento**, vinculado aos movimentos lançados no SAJ.

O acesso ao sistema dar-se-á por meio do site http://www.tjms.jus.br > Intranet > Para seu Trabalho > Departamento do Conselho de Supervisão dos Juizados Especiais > Produtividade Juízes Leigos e Conciliadores (https://sistemas.tims.jus.br/produtividade-ilc/restrito/index.xhtml)

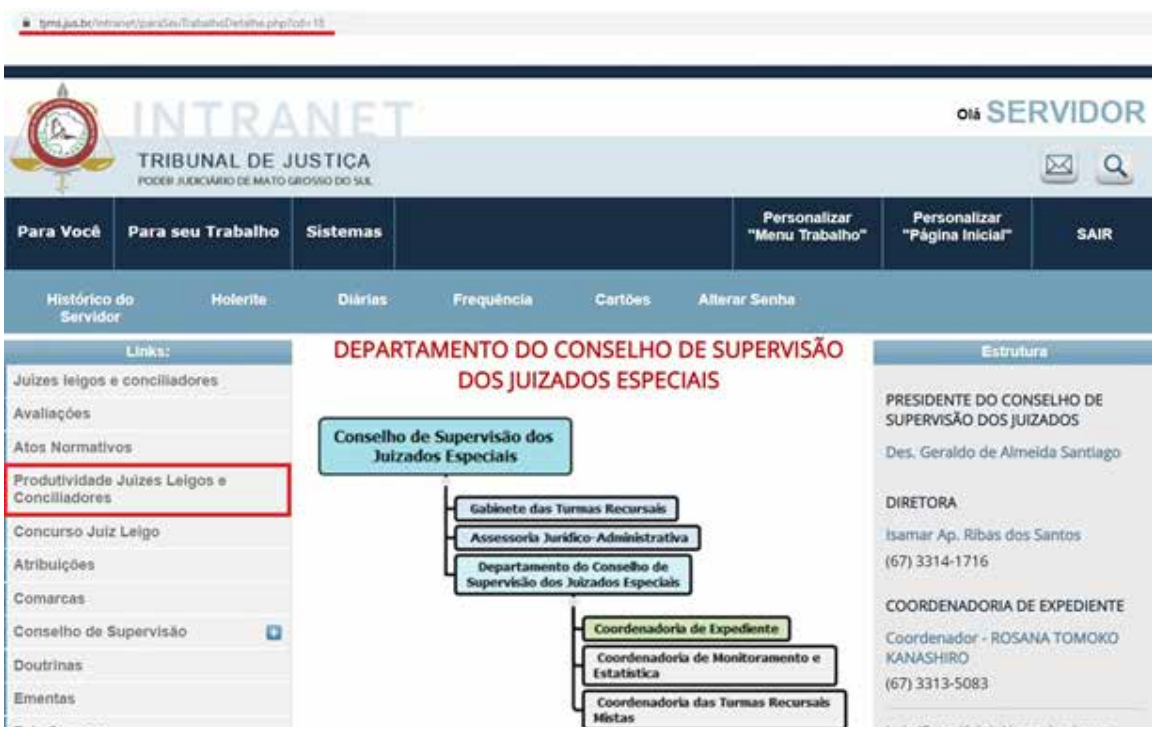

O usuário deverá ser previamente cadastrado, mediante solicitação de acesso via Suporte TI, disponível na *intranet*, devendo proceder da mesma forma aqueles que estiverem em substituição legal, em razão do gozo de férias, licenças ou afastamentos do titular.

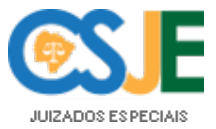

Os usuários imprescindíveis de cadastro para a utilização do referido sistema são:

**a) magistrado**: responsável pela autorização do envio do relatório eletrônico de produtividade para o Departamento de Remuneração, previamente conferido pelo chefe de cartório ou escrivão;

**b) chefe de cartório/escrivão**: incumbido de realizar a conferência dos tipos de movimentação selecionados pelos auxiliares e importados pelo sistema, devendo analisar sua pertinência e solicitar correções, sendo necessário, antes de remeter ao magistrado;

**c) juiz leigo/conciliador**: interessado e responsável pelo acompanhamento constante da devida importação de dados relativos à sua própria produtividade.

Outros usuários poderão ser cadastrados, como por exemplo, Juizado Central (conferência dos movimentos realizados pelos juízos leigos e conciliadores) e supervisor (verificações e correções dos movimentos lançados).

O sistema importará diariamente os dados do SAJ de maneira automática, e o chefe de cartório ou escrivão, deverá realizar a conferência dos movimentos, observando cuidadosamente se a movimentação utilizada foi adequada ao ato. Em seguida, o magistrado deverá autorizar o pagamento dos referidos atos, os quais, reitera- se, já estarão conferidos.

Somente após a devida conferência e autorização, serão encaminhados automaticamente pelo sistema de produtividade à folha de pagamento do Tribunal de Justiça, conforme disposto expressamente no art. 2º, §4º, do Provimento-CSM n. 378/2016.

O fechamento da folha de pagamento dos juízes leigos é realizado no dia 25 de cada mês, salvo no mês de dezembro, o qual tem o dia 13 como referência. Os lançamentos cujas autorizações do juiz de direito ocorrerem no sistema de produtividade após essas datas, serão computados na folha do mês subsequente.

Importante reafirmar que o juiz leigo/conciliador deve criar o respectivo documento (audiência/ sentença) em seu **próprio usuário de acesso ao SAJ**, bem como lançar os tipos de movimentações adequados, para que haja efetiva importação de dados e pagamento integral da remuneração.

Por outro lado, na hipótese de constatação de erro na importação dos dados, eventuais correções deverão ser realizadas por meio da ferramenta de **reimportação**.

No caso de liberação de documentos e suas respectivas movimentações fora da ordem correta, a exemplo de uma homologação de sentença liberada antes da própria sentença do juiz leigo, a ferramenta de reimportação do sistema de produtividade providenciará automaticamente a inclusão dos dados à próxima folha de pagamento.

Tratando-se de **movimentação utilizada equivocadamente pelo auxiliar ou pelo magistrado**, inviabilizando a reimportação, o Juiz de Direito deverá **encaminhar ofício ao Conselho Superior da Magistratura**, Departamento de Remuneração, Coordenadoria da Folha de Pagamento, **solicitando a retificação do ordenado**. Para tanto, **serão listados os processos e as respectivas movimentações**  que deveriam ter sido lançadas corretamente.

O procedimento acima descrito obedece à decisão do Ex.mo Corregedor- Geral de Justiça, exarada na consulta n. 126.122.001/2018. Segundo informações das áreas de Planejamento e Tecnologia da Informação do TJ/MS, **não é aconselhável alterar as movimentações de gabinete** 

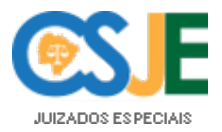

**já lançadas no SAJ**, ante a contabilização da produtividade no primeiro lançamento, o que poderia ocasionar abalo na credibilidade dos dados estatísticos que servem tanto para organização do próprio Tribunal, quanto envio ao CNJ.

Nos casos de indisponibilidade ou qualquer ocorrência de ordem técnica ou operacional no sistema SAJ, **o respectivo lançamento deverá ser efetivado assim que normalizado o acesso**, conforme o procedimento descrito na parte final do item "Durante a audiência de Conciliação e Instrução e Julgamento". Não sendo possível, proceder-se-á mediante comunicação ao Conselho Superior da Magistratura, restando postergados os devidos pagamentos para o mês subsequente.

## <span id="page-19-0"></span>**CONSIDERAÇÕES FINAIS**

Por fim, esclarece-se que as disposições ora tratadas, referentes ao sistema de produtividade, não se aplicam aos juízes leigos e conciliadores lotados nos Juizados volantes, art. 5º, Provimento-CSM n. 378/2016, devido à indisponibilidade do SAJ nos veículos de atendimentos, de modo que a produtividade, nesse caso, será apurada de acordo as movimentações constantes dos relatórios manuais, enviados mensalmente.

Campo Grande/MS, 05 de setembro de 2022.

Des. Alexandre Bastos

Presidente do Conselho de Supervisão dos Juizados Especiais

<span id="page-20-0"></span>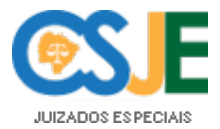

## **REFERÊNCIAS**

BRASIL. **Constituição Federal de 1988**. Promulgada em 5 de outubro de 1988. Disponível em: [http://www.planalto.gov.br/ccivil\\_03/constituicao/constituição.htm.](http://www.planalto.gov.br/ccivil_03/constituicao/constituicao.htm)

BRASIL. **[Lei n. 9.099, de 26 de setembro de 1995](http://www.planalto.gov.br/ccivil_03/LEIS/L9099.htm)**, Brasília, DF, set 1995. Disponível em: [http://](http://www.planalto.gov.br/ccivil_03/LEIS/L9099.htm) [www.planalto.gov.br/ccivil\\_03/LEIS/L9099.htm.](http://www.planalto.gov.br/ccivil_03/LEIS/L9099.htm)

CONSELHO NACIONAL DE JUSTIÇA. **Fonaje**: Enunciados Cíveis. Disponível em: [https://www.](https://www.cnj.jus.br/corregedoria-nacional-de-justica/redescobrindo-os-juizados-especiais/enunciados-fonaje/enunciados-civeis/) [cnj.jus.br/corregedoria-nacional-de-justica/redescobrindo-os-juizados-especiais/enunciados-fonaje/](https://www.cnj.jus.br/corregedoria-nacional-de-justica/redescobrindo-os-juizados-especiais/enunciados-fonaje/enunciados-civeis/) [enunciados-civeis/](https://www.cnj.jus.br/corregedoria-nacional-de-justica/redescobrindo-os-juizados-especiais/enunciados-fonaje/enunciados-civeis/)

CONSELHO NACIONAL DE JUSTIÇA. **Resolução n. 154, de 13 de julho de 2012.** Disponível em: [http://www.cnj.jus.br/busca-atos-adm?documento=2533](https://atos.cnj.jus.br/atos/detalhar/58).

TRIBUNAL DE JUSTIÇA DE MATO GROSSO DO SUL. Corregedoria-Geral de Justiça. **Provimento n. 240, de 10 de dezembro de 2020.** Campo Grande, dez. 2020. Disponível em: [https://www.tjms.](https://www.tjms.jus.br/legislacao/visualizar.php%3Flei%3D35032%26original%3D1) [jus.br/legislacao/visualizar.php?lei=35032&original=1](https://www.tjms.jus.br/legislacao/visualizar.php%3Flei%3D35032%26original%3D1)

TRIBUNAL DE JUSTIÇA DE MATO GROSSO DO SUL. Corregedoria-Geral de Justiça. **Provimento 305, de 16 de janeiro de 2014**. Campo Grande, MS. jan. 2014. Disponível em: [https://www.tjms.jus.](http://) [br/legislacao/visualizar.php?lei=29013](http://).

MATO GROSSO DO SUL. **Lei 1.071, de 11 de julho de 1990**. Campo Grande, MS, jul. 1990. Disponível em: [https://www.tjms.jus.br/legislacao/visualizar.php?lei=5071](https://www.tjms.jus.br/legislacao/visualizar.php%3Flei%3D5071).

MATO GROSSO DO SUL. **Portaria n. 1.308, de 18 de abril de 2018**. Campo Grande, MS, abr. 2018. Disponível em: [https://www.tjms.jus.br/legislacao/visualizar.php?lei=32637&original=1.](https://www.tjms.jus.br/legislacao/visualizar.php%3Flei%3D32637%26original%3D1)

MATO GROSSO DO SUL. **Provimento-CSM n. 378, de 12 de setembro de 2016**. Campo Grande, MS, set. 2016. Disponível em: [https://www.tjms.jus.br/legislacao/visualizar.php?lei=31217&original=1](https://www.tjms.jus.br/legislacao/visualizar.php%3Flei%3D31217%26original%3D1).

MATO GROSSO DO SUL. **Resolução n. 564, de 17 de fevereiro de 2010**. Campo Grande, MS, fev. 2010. Disponível em: [https://www.tjms.jus.br/legislacao/visualizar.php?lei=26211.](https://www.tjms.jus.br/legislacao/visualizar.php%3Flei%3D26211)

TRIBUNAL DE JUSTIÇA DE MATO GROSSO DO SUL. **Ofício circular n. 164.698.075.0024, de 08 de agosto de 2016**. Campo Grande, MS, ago. 2016.

TRIBUNAL DE JUSTIÇA DE MATO GROSSO DO SUL. **Parecer da Corregedoria-Geral de Justiça n. 126.122.0011/2018, de 15 de agosto de 2019**. Campo Grande, MS, ago. 2019.

TRIBUNAL DE JUSTIÇA DE MATO GROSSO DO SUL. **Parecer do Conselho de Supervisão dos Juizados Especiais n. 166.661.065.003, de 30 de novembro de 2010**. Campo Grande, MS, nov. 2010.

<span id="page-21-0"></span>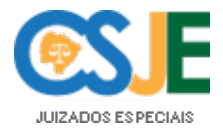

## **ANEXO**

## Disponível no Manual do Sistema de Produtividade

## TABELA DE MOVIMENTAÇÕES DO SISTEMA DE AUTOMAÇÃO DA JUSTIÇA - SAJ\* PARA JUÍZES LEIGOS E MAGISTRADOS<br>"Utilização obrigatória para conferência de produtividade.

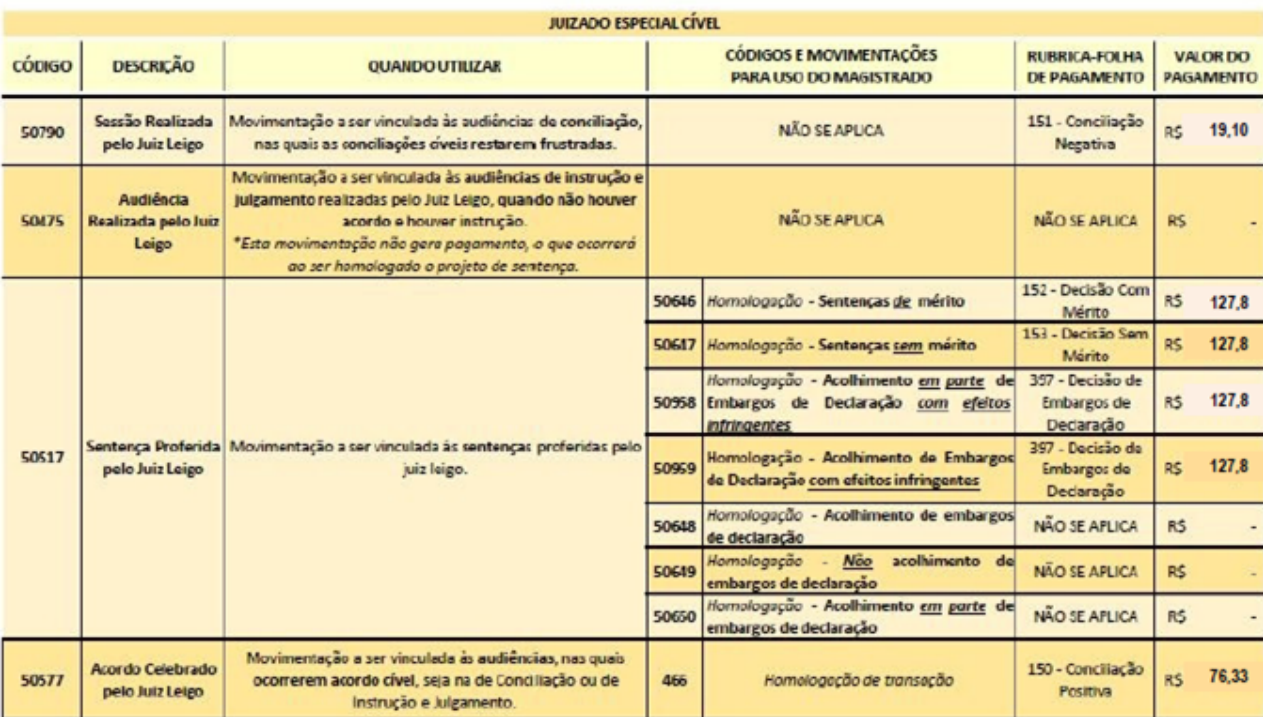

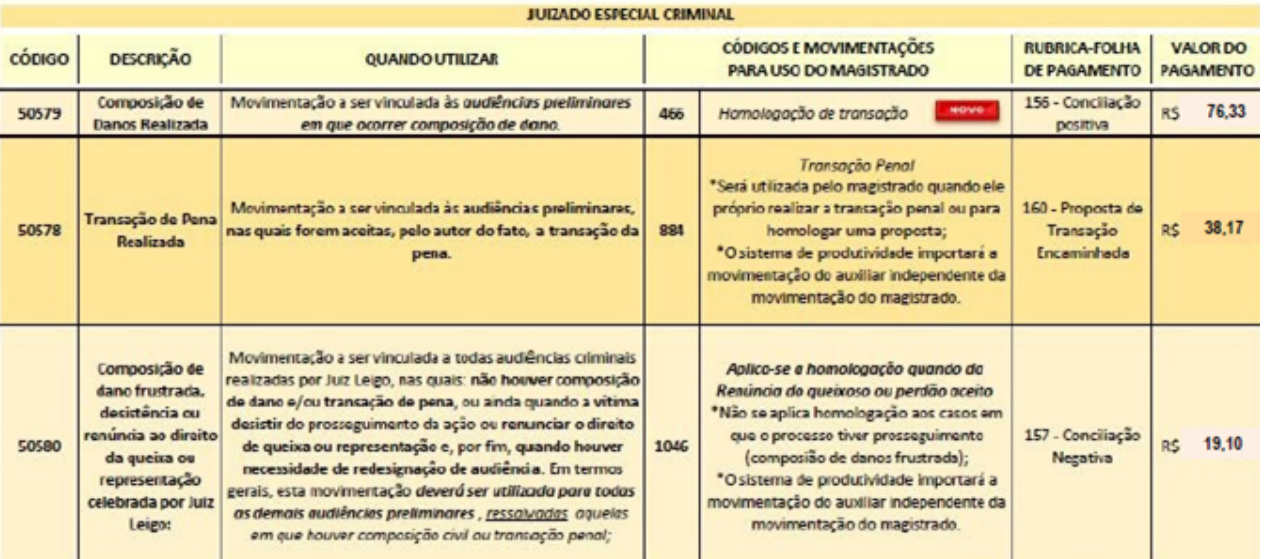

\* Valores da Rubrica - folha de pagamento: 397 válido até 21/09/2021, conforme Resolução n.º 564/2010, art. 2, § 3º.

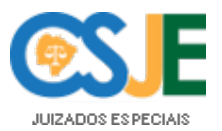

#### TABELA DE MOVIMENTAÇÕES DO SISTEMA DE AUTOMAÇÃO DA JUSTICA - SAJ\*

**PARA CONCILIADORES E MAGISTRADOS** 

\*Utilização obrigatória para conferência de produtividade.

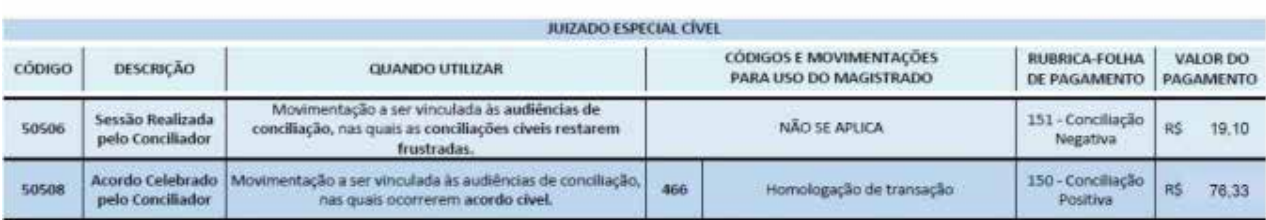

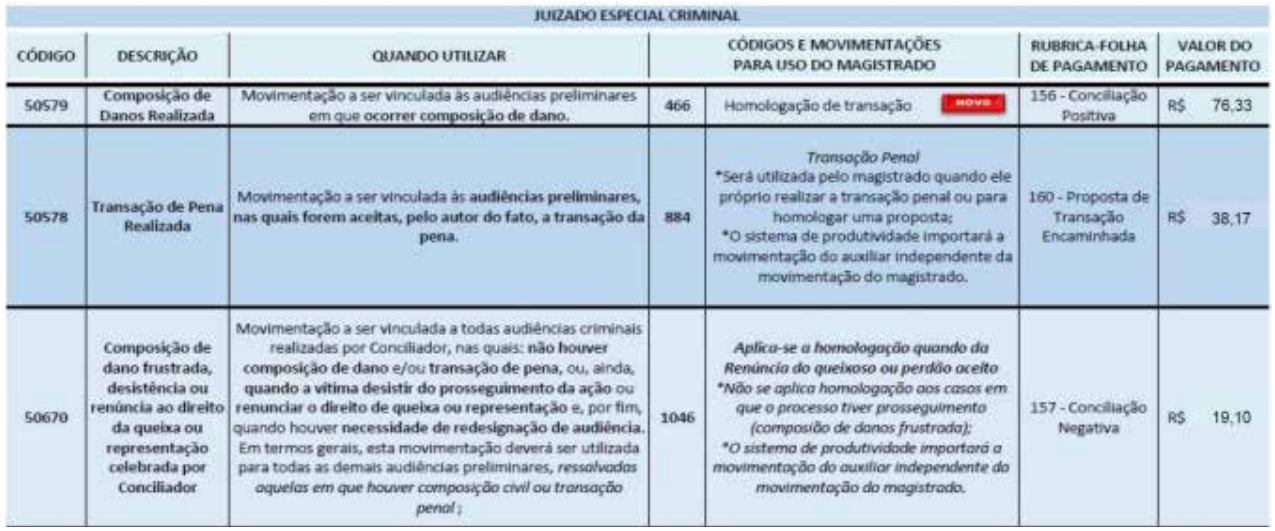

## <span id="page-22-0"></span>**OBSERVAÇÕES**

1. Todas as peças devem ser criadas e finalizadas pelo usuário destinatário dos pagamentos para aferição de produtividade;

2. Nos casos em que esteja prevista a necessidade de homologação pelo magistrado, o sistema de produtividade importará a movimentação do auxiliar apenas quando for inserida a correta movimentação daquele no SAJ. Nas hipóteses excepcionais informadas na tabela, a importação será imediata;

3. Quando a situação requerer, o chefe de cartório realizará a reimportação da movimentação, seguida de nova conferência e autorização, no sistema de produtividade;

4. Caso a reimportação não seja capaz de regularizar a pendência de imediato, o chefe de cartório/escrivão deverá fazer uma solicitação ao Suporte TI (abrir um chamado);

5. Como último recurso, inexitosas as diligências acima descritas nos itens 3 e 4, o quadro carecerá de encaminhamento de ofício ao Conselho Superior da Magistratura > Departamento de Remuneração > Coordenadoria da Folha de Pagamento, solicitando a correção do ordenado;

6. Teto remuneratório: Conciliador: R\$ 4.852,10; Juiz Leigo: R\$ 13.314,42;

Manual de orientações práticas a Juízes Leigos e Conciliadores

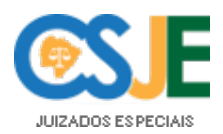

7. OS EMBARGOS de declaração, inclusive os que possuem efeitos infringentes, não recebem pagamento: "(...) art 2º § 3º O julgamento de embargos de declaração, por se tratar de complemento da decisão anterior, não enseja o pagamento adicional de gratificação." (AlteradopelaResoluçãon.º 254, de 17.9.2021 – DJMS n.º 4810, de 21.9.2021.) - resolução RESOLUÇÃO N. 564, DE 17 DE FEVEREIRO DE 2010.

8. As composições de danos civis em processos criminais, antes homologadas pela movimentação "1046-Renúncia do queixoso ou perdão aceito", doravante serão homologadas pela "466-Homologação de transação".

9. PROVIMENTO-CSM Nº 378, DE 12 DE SETEMBRO DE 2016:

*Art. 2º O fechamento da folha no sistema ocorrerá no dia 15 de cada mês ou no primeiro dia útil subsequente, na forma do art. 9º da Resolução nº 564, de 17 de fevereiro de 2010. (Alterado pelo art. 1º do Provimento nº 548, de 6.7.2021 – DJMS nº 4781, de 7.7.2021.)* 

 *§ 1º Para o fechamento da folha de pagamento, o Sistema de Produtividade dos Juízes Leigos e Conciliadores importará do SAJ os dados devidamente lançados, nos termos do § 1º do art. 1º deste Provimento.* 

 *§ 2º A elaboração da folha de pagamento dependerá apenas do lançamento no SAJ para os casos em que houver homologação judicial e, para os demais, da devida conferência dos dados importados ao sistema de produtividade pelo chefe de cartório. (Alterado pelo Provimento n.º 562, de 9.11.2021 – DJMS n.º 4842, de 11.11.2021.)* 

 *§ 3º Após a conferência do chefe de cartório dos atos que não dependem de homologação, o Juiz de Direito responsável pelo Juizado deverá autorizar as movimentações para pagamento. (Alterado pelo Provimento n.º 562, de 9.11.2021 – DJMS n.º 4842, de 11.11.2021.)*

10. A Softplan, empresa responsavel pelo sistema SAJ, oferece o canal de Apoio [https://sajajuda.](https://sajajuda.softplan.com.br/hc/pt-br/articles/360034186053-Como-cadastro-um-modelo-de-documento-no-SAJ-PG-Tribunais-) [softplan.com.br](https://sajajuda.softplan.com.br/hc/pt-br/articles/360034186053-Como-cadastro-um-modelo-de-documento-no-SAJ-PG-Tribunais-)

Exemplos de links úteis:

• Para criação de modelos de audiência - [https://sajajuda.softplan.com.br/hc/pt-br/](https://sajajuda.softplan.com.br/hc/pt-br/articles/360034186053-Como-cadastro-um-modelo-de-documento-no-SAJ-PG-Tribunais-) [articles/360034186053-Como-cadastro-um-modelo-de-documento-no-SAJ-PG-Tribunais-](https://sajajuda.softplan.com.br/hc/pt-br/articles/360034186053-Como-cadastro-um-modelo-de-documento-no-SAJ-PG-Tribunais-) (Não se esqueçam que o modelo precisa seguir os padrões básicos dos modelos da instituição, bem como os (as) magistrados (as) precisam estar cientes, ou seja, precisam estar em sintonia com o entendimento da Vara.) [https://sti.tjms.jus.br/confluence/pages/viewpage.action?pageId=156172304\)](https://sti.tjms.jus.br/confluence/pages/viewpage.action%3FpageId%3D156172304)

• Paracadastro e cópia do Autotexto no SAJPG5 Tribunais: [https://sajajuda.softplan.com.br/hc/pt-br/](https://sajajuda.softplan.com.br/hc/pt-br/articles/360034813193-Como-realizo-o-cadastro-e-c%25C3%25B3pia-do-Autotexto-no-SAJ-PG5-Tribunais-%23:~:text%3Dcriar%2520o%2520Autotexto.-%2CPara%2520isso%252C%2520acesse%2520o%2520menu%2520Expediente%2520e%2520clique%2520no%2520submenu%2Cuma%2520busca%2520posterior%2520mais%2520r%25C3%25A1pida) [articles/360034813193-Como-realizo-o-cadastro-e-c%C3%B3pia-do-Autotexto-no-SAJ-PG5-Tribunais-](https://sajajuda.softplan.com.br/hc/pt-br/articles/360034813193-Como-realizo-o-cadastro-e-c%25C3%25B3pia-do-Autotexto-no-SAJ-PG5-Tribunais-%23:~:text%3Dcriar%2520o%2520Autotexto.-%2CPara%2520isso%252C%2520acesse%2520o%2520menu%2520Expediente%2520e%2520clique%2520no%2520submenu%2Cuma%2520busca%2520posterior%2520mais%2520r%25C3%25A1pida) [#:~:text=criar%20o%20Autotexto.-,Para%20isso%2C%20acesse%20o%20menu%20Expediente%20](https://sajajuda.softplan.com.br/hc/pt-br/articles/360034813193-Como-realizo-o-cadastro-e-c%25C3%25B3pia-do-Autotexto-no-SAJ-PG5-Tribunais-%23:~:text%3Dcriar%2520o%2520Autotexto.-%2CPara%2520isso%252C%2520acesse%2520o%2520menu%2520Expediente%2520e%2520clique%2520no%2520submenu%2Cuma%2520busca%2520posterior%2520mais%2520r%25C3%25A1pida) [e%20clique%20no%20submenu,uma%20busca%20posterior%20mais%20r%C3%A1pida\).](https://sajajuda.softplan.com.br/hc/pt-br/articles/360034813193-Como-realizo-o-cadastro-e-c%25C3%25B3pia-do-Autotexto-no-SAJ-PG5-Tribunais-%23:~:text%3Dcriar%2520o%2520Autotexto.-%2CPara%2520isso%252C%2520acesse%2520o%2520menu%2520Expediente%2520e%2520clique%2520no%2520submenu%2Cuma%2520busca%2520posterior%2520mais%2520r%25C3%25A1pida)

• Cadastro de documento: [https://sajajuda.softplan.com.br/hc/pt-br/search?filtercategory=36000](https://sajajuda.softplan.com.br/hc/pt-br/search%3Ffiltercategory%3D360000943673%26filtersection%3D360002092474%26query%3Dcadastro%2520de%2520documento%26suggested%3Dfalse%26intercom%3Dfalse%26utm_source%3DTribunais%26utm_medium%3DTJMS%26utm_campaign%3Dan%25C3%25B4nimo%26utm_term%3Dbusca%2520pela%2520search%26utm_content%3Dcadastro%2520de%2520documento) [0943673&filtersection=360002092474&query=cadastro%20de%20documento&suggested=false&inte](https://sajajuda.softplan.com.br/hc/pt-br/search%3Ffiltercategory%3D360000943673%26filtersection%3D360002092474%26query%3Dcadastro%2520de%2520documento%26suggested%3Dfalse%26intercom%3Dfalse%26utm_source%3DTribunais%26utm_medium%3DTJMS%26utm_campaign%3Dan%25C3%25B4nimo%26utm_term%3Dbusca%2520pela%2520search%26utm_content%3Dcadastro%2520de%2520documento) [rcom=false&utm\\_source=Tribunais&utm\\_medium=TJMS&utm\\_campaign=an%C3%B4nimo&utm\\_](https://sajajuda.softplan.com.br/hc/pt-br/search%3Ffiltercategory%3D360000943673%26filtersection%3D360002092474%26query%3Dcadastro%2520de%2520documento%26suggested%3Dfalse%26intercom%3Dfalse%26utm_source%3DTribunais%26utm_medium%3DTJMS%26utm_campaign%3Dan%25C3%25B4nimo%26utm_term%3Dbusca%2520pela%2520search%26utm_content%3Dcadastro%2520de%2520documento) [term=busca%20pela%20search&utm\\_content=cadastro%20de%20documento](https://sajajuda.softplan.com.br/hc/pt-br/search%3Ffiltercategory%3D360000943673%26filtersection%3D360002092474%26query%3Dcadastro%2520de%2520documento%26suggested%3Dfalse%26intercom%3Dfalse%26utm_source%3DTribunais%26utm_medium%3DTJMS%26utm_campaign%3Dan%25C3%25B4nimo%26utm_term%3Dbusca%2520pela%2520search%26utm_content%3Dcadastro%2520de%2520documento)

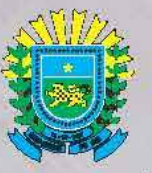

PODER JUDICIÁRIO<br>TRIBUNAL DE JUSTIÇA<br>DE MATO GROSSO DO SUL